# Android 7 laitteen käyttöönotto

Last Modified on 26/10/2017 12:56 pm EEST

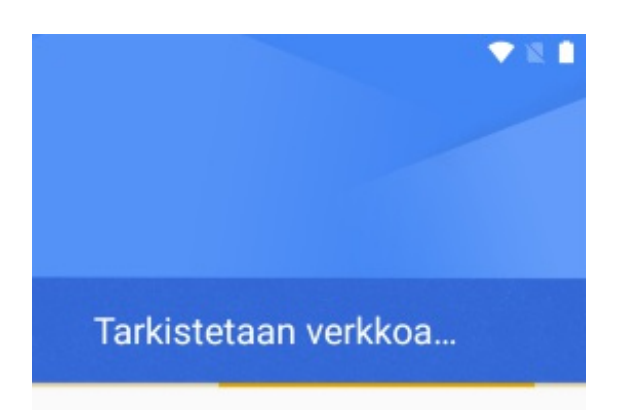

Määritystä viimeistellään. Tämä kestää vielä hetken.

 $\rightarrow$ 

Määrittele laitteeseen internetyhteys joko mobiilidatalla tai WLAN-verkolla. Siirry tämän jälkeen eteenpäin.

 $\hat{<}$ 

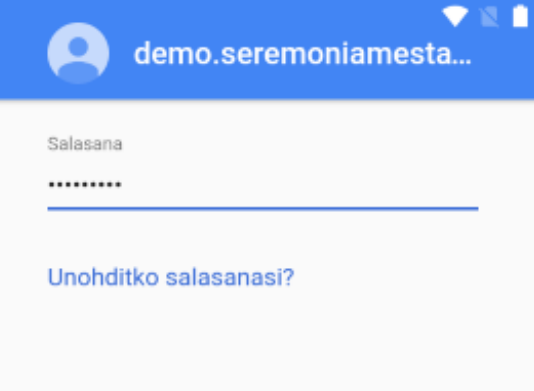

Kirjaudu sisään Google-tilillä ja valitse

### **Seuraava**.

SEURAAVA >  $\checkmark$ 

**Hyväksy** ehdot.

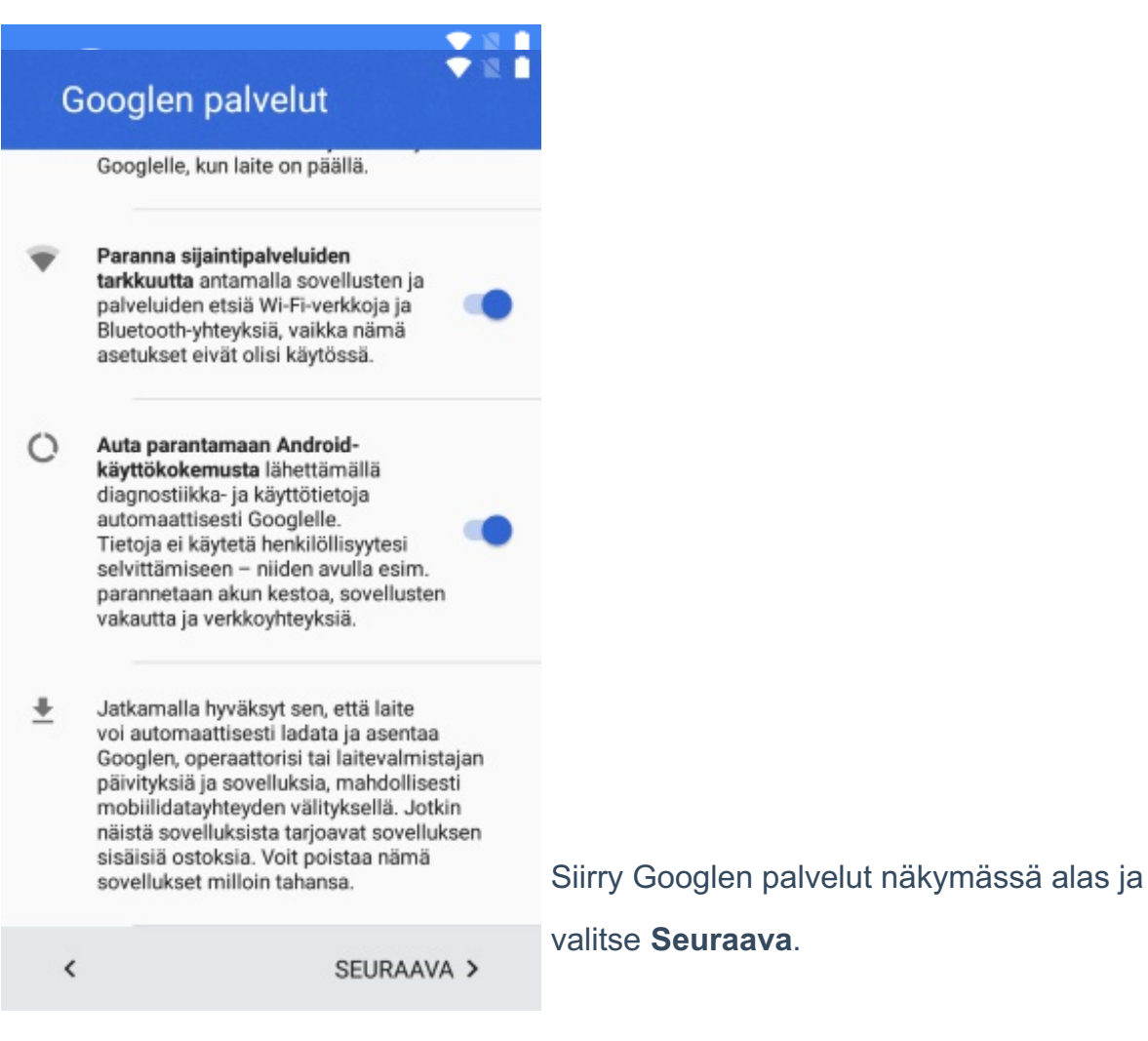

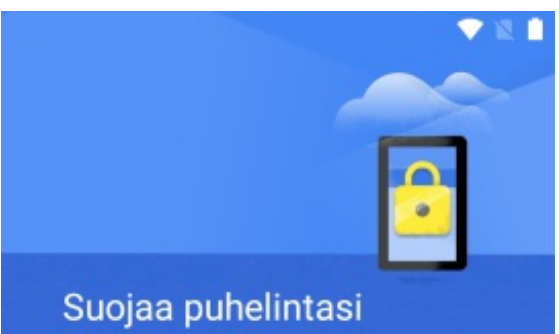

Estä puhelimesi luvaton käyttö ottamalla laitteen suojausominaisuudet käyttöön. Valitse näytön lukitusmenetelmä.

Valitse haluamasi suojaustapa. Mobiililaitehallinta määrittelee myöhemmin organisaatiosi suojaustavan.

*Jos valitset Ei nyt niin valitse seuraavassa ikkunnassa Ohita silti.*

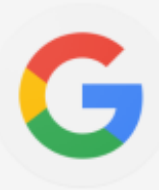

Kuvio

PIN-koodi

Salasana

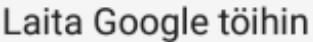

Google-sovellus voi myös tarjota räätälöityjä tietoja, kuten säätiedotuksia, arvioita matka-ajasta ja ilmoituksia tulevista lennoista ja tapaamisista. Mitä enemmän käytät sitä, sitä paremmin se osaa auttaa sinua.

### Valitse **Jatka**.

JATKA >

 $\acute{\text{c}}$ 

### Anna Google-sovellukselle lupa auttaa sinua

Google-sovelluksen on voitava käyttää näitä asetuksia, jotta se voi auttaa sinua. Ota nämä asetukset käyttöön, jos haluat tehdä jotain seuraavista:

 $\blacktriangledown$ п

 $\checkmark$ 

demo.seremoniamestari@gmail.com

#### ⊕ Tämän laitteen verkko- ja  $\checkmark$ sovellustoiminta

Sisältää Chrome-historian ja sisällön, jota selaat verkossa ja sovelluksissa.

#### ۰ Sijaintihistoria

Luo yksityisen kartan paikoista, joissa käyt tilillesi kirjautuneita laitteita mukanasi.

EI KYLLÄ, OTAN PALVELUN KÄYTTÖÖN KIITOS

Valitse Kyllä, otan palvelun käyttöön.

## Haluatko tehdä jotakin muuta?

Lisää toinen sähköpostitili Määritä henkilökohtainen posti tai työposti.

### Lisää maksutapa

Maksa ostokset nopeasti Googlen tuotteissa.

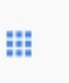

### Lisäsovellusten tarkastelu

Sovellukset asennetaan, kun määritys on valmis.

### Valitse Määritä myöhemmin.

ŕ

 $\acute{\textrm{c}}$ 

## Kantamisen tunnistus

Pidä laitteesi lukitus auki aina, kun se on mukanasi.

### Määritä myöhemmin

Viimeistele määritys  $\sim$ myöhemmin asetuksissa.

 $\rightarrow$ 

Valitse Loppu.

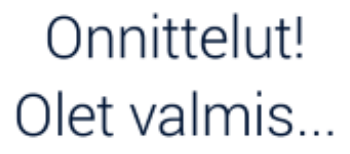

 $\checkmark$ 

Liity Nokian käyttäjäkokemusohjelmaan. Lue

**< TAKAISIN** 

LOPPU